# main.js

## 1. Локальные переменные

Объявление локальных переменных для работы с константами, SFU SDK, для отображения локального видео и работы с конфигурацией клиента

[code](https://github.com/flashphoner/sfu_sdk/blob/8cd27d9e34ca42baf93f47ee979f6d9abeefd615/examples/src/client/main.js#L1)

```
const constants = SFU.constants;
const sfu = SFU;
let localDisplay;
let cControls;
```
## 2. Конфигурация по умолчанию

Объявление конфигурации комнаты и публикации потоков по умолчанию, на случай, если нет файла конфигурации config.json

#### [code](https://github.com/flashphoner/sfu_sdk/blob/8cd27d9e34ca42baf93f47ee979f6d9abeefd615/examples/src/client/main.js#L6)

Клиент настраивается на соединение с сервером по WSS по адресу localhost для входа в комнату "ROOM1" с пин-кодом "1234" под именем "Alice". Секция media задает публикацию аудио и видео дорожек. Видео публикуется двумя дорожками с качествами high (h) и medium (m)

```
const defaultConfig = \{room: {
       url: "wss://127.0.0.1:8888",
       name: "ROOM1",
      pin: "1234",
       nickName: "Alice"
   media: {
       audio: {
           tracks: [
                    source: "mic",
                    channels: 1
                }
        video: {
            tracks: [
                    source: "camera",
```
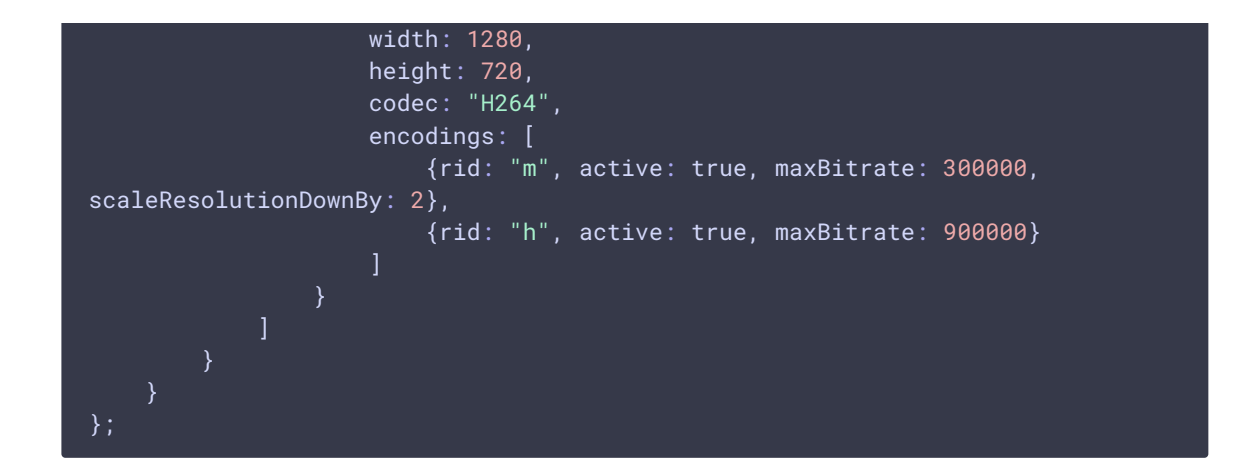

### 3. Инициализация

#### init() [code](https://github.com/flashphoner/sfu_sdk/blob/8cd27d9e34ca42baf93f47ee979f6d9abeefd615/examples/src/client/main.js#L42)

Функция init() вызывается после того, как страница загрузится. Функция загружает config.json или конфигурацию по умолчанию и открывает модальное окно входа

```
* load config and show entrance modal
const init = function () {
   //read config
   $.getJSON("config.json", function (config) {
       cControls = createControls(config);
   \}).fail(function () {
       //use default config
       cControls = createControls(defaultConfig);
   });
   //open entrance modal
   $('#entranceModal').modal('show');
}
```
### 4. Соединение с сервером и создание либо вход в комнату

#### connect() [code](https://github.com/flashphoner/sfu_sdk/blob/8cd27d9e34ca42baf93f47ee979f6d9abeefd615/examples/src/client/main.js#L57)

Функция вызывается по щелчку пользователя по кнопке Enter в модальном окне входа

```
async function connect() {
   $('#entranceModal').modal('hide');
```

```
// disable controls
   cControls.muteInput();
   const pc = new RTCPeerConnection();
    //get config object for room creation
   const roomConfig = cControls.roomConfig();
    //kick off connect to server and local room creation
   try {
       const session = await sfu.createRoom(roomConfig);
        // Now we connected to the server (if no exception was thrown)
        session.on(constants.SFU_EVENT.FAILED, function (e) {
            if (e.status && e.statusText) {
                displayError("CONNECTION FAILED: " + e.status + " " +
e.statusText);
            } else if (e.type && e.info) {
                displayError("CONNECTION FAILED: " + e.info);
            } else {
                displayError("CONNECTION FAILED: " + e);
            }
        }).on(constants.SFU_EVENT.DISCONNECTED, function (e) {
            displayError("DISCONNECTED. Refresh the page to enter the room
again");
        });
        const room = session.room();
        room.on(constants.SFU_ROOM_EVENT.FAILED, function (e) {
            displayError(e);
        }).on(constants.SFU_ROOM_EVENT.OPERATION_FAILED, function (e) {
            displayError(e.operation + " failed: " + e.error);
        })
        // create local display to show local streams
        localDisplay =
initLocalDisplay(document.getElementById("localDisplay"));
        // display audio and video control tables
        await cControls.displayTables();
        cControls.onTrack(async function (s) {
            await publishNewTrack(room, pc, s);
       });
        //create and bind chat to the new room
        const chatDiv = document.getElementById('messages');
       const chatInput = document.getElementById('localMessage');
       const chatButton = document.getElementById('sendMessage');
       createChat(room, chatDiv, chatInput, chatButton);
        //setup remote display for showing remote audio/video tracks
        const remoteDisplay = document.getElementById("display");
        initDefaultRemoteDisplay(room, remoteDisplay, {quality: true},
{thresholds: [
                {parameter: "nackCount", maxLeap: 10},
                {parameter: "freezeCount", maxLeap: 10},
                {parameter: "packetsLost", maxLeap: 10}
            ], abrKeepOnGoodQuality: ABR_KEEP_ON_QUALITY,
abrTryForUpperQuality: ABR_TRY_UPPER_QUALITY, interval:
ABR_QUALITY_CHECK_PERIOD});
        //get configured local video streams
        let streams = cControls.getVideoStreams();
```
//combine local video streams with audio streams

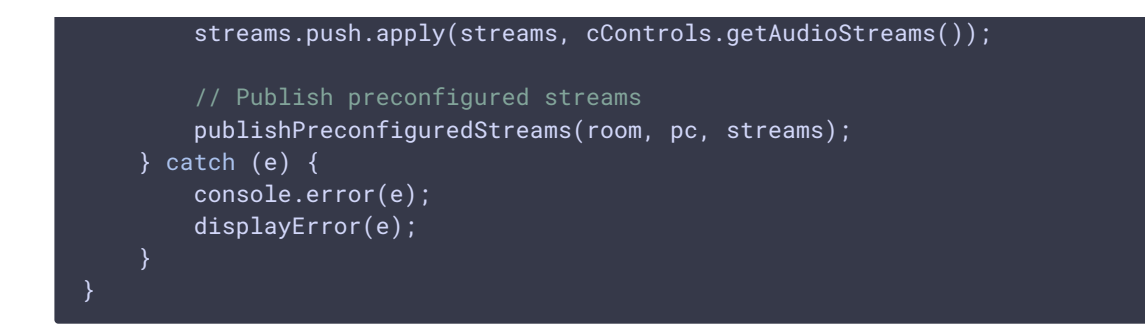

# 5. Подробнее о функции connect()

Скрытие модального окна входа и отключение полей ввода до установки соединения с сервером

[code](https://github.com/flashphoner/sfu_sdk/blob/8cd27d9e34ca42baf93f47ee979f6d9abeefd615/examples/src/client/main.js#L59)

```
async function connect() {
   $('#entranceModal').modal('hide');
   // disable controls
   cControls.muteInput();
```
Создание объекта PeerConnection и подготовка объекта конфигурации комнаты

[code](https://github.com/flashphoner/sfu_sdk/blob/8cd27d9e34ca42baf93f47ee979f6d9abeefd615/examples/src/client/main.js#L63)

```
async function connect() {
   const pc = new RTCPeerConnection();
   //get config object for room creation
   const roomConfig = cControls.roomConfig();
}
```
Создание сессии и установка соединения с сервером

```
async function connect() {
   try {
       const session = await sfu.createRoom(roomConfig);
    } catch (e) {
       console.error(e);
       displayError(e);
```
#### Подписка на события сессии

#### [code](https://github.com/flashphoner/sfu_sdk/blob/8cd27d9e34ca42baf93f47ee979f6d9abeefd615/examples/src/client/main.js#L70)

```
async function connect() {
   try {
        ...
        // Now we connected to the server (if no exception was thrown)
        session.on(constants.SFU_EVENT.FAILED, function (e) {
            if (e.status && e.statusText) {
                displayError("CONNECTION FAILED: " + e.status + " " +
e.statusText);
            } else if (e.type && e.info) {
                displayError("CONNECTION FAILED: " + e.info);
            } else {
                displayError("CONNECTION FAILED: " + e);
            }
        }).on(constants.SFU_EVENT.DISCONNECTED, function (e) {
            displayError("DISCONNECTED. Refresh the page to enter the room
again");
        });
    } catch (e) {
        console.error(e);
        displayError(e);
}
```
Создание объекта комнаты и подписка на сообщения об ошибках

```
async function connect() {
    //kick off connect to server and local room creation
   try {
       const room = session.room();
       room.on(constants.SFU_ROOM_EVENT.FAILED, function (e) {
            displayError(e);
        }).on(constants.SFU_ROOM_EVENT.OPERATION_FAILED, function (e) {
            displayError(e.operation + " failed: " + e.error);
       })
    } catch (e) {
       console.error(e);
       displayError(e);
}
```
Создание объекта для отображения локального видео

#### [code](https://github.com/flashphoner/sfu_sdk/blob/8cd27d9e34ca42baf93f47ee979f6d9abeefd615/examples/src/client/main.js#L89)

```
async function connect() {
    //kick off connect to server and local room creation
   try {
        // create local display to show local streams
        localDisplay =
initLocalDisplay(document.getElementById("localDisplay"));
        // display audio and video control tables
       await cControls.displayTables();
       cControls.onTrack(async function (s) {
           await publishNewTrack(room, pc, s);
       });
    } catch (e) {
       console.error(e);
       displayError(e);
```
#### Инициализация окна чата

#### [code](https://github.com/flashphoner/sfu_sdk/blob/8cd27d9e34ca42baf93f47ee979f6d9abeefd615/examples/src/client/main.js#L96)

```
async function connect() {
   try {
        //create and bind chat to the new room
       const chatDiv = document.getElementById('messages');
       const chatInput = document.getElementById('localMessage');
       const chatButton = document.getElementById('sendMessage');
       createChat(room, chatDiv, chatInput, chatButton);
    } catch (e) {
       console.error(e);
       displayError(e);
}
```
Инициализация объекта для отображения потоков от других участников

```
async function connect() {
   try {
```

```
//setup remote display for showing remote audio/video tracks
        const remoteDisplay = document.getElementById("display");
        initDefaultRemoteDisplay(room, remoteDisplay, {quality: true},
{thresholds: [
                {parameter: "nackCount", maxLeap: 10},
                {parameter: "freezeCount", maxLeap: 10},
                {parameter: "packetsLost", maxLeap: 10}
            ], abrKeepOnGoodQuality: ABR_KEEP_ON_QUALITY,
abrTryForUpperQuality: ABR_TRY_UPPER_QUALITY, interval:
ABR_QUALITY_CHECK_PERIOD});
    } catch (e) {
       console.error(e);
       displayError(e);
}
```
Получение настроек и публикация локальных медиа потоков

[code](https://github.com/flashphoner/sfu_sdk/blob/8cd27d9e34ca42baf93f47ee979f6d9abeefd615/examples/src/client/main.js#L110)

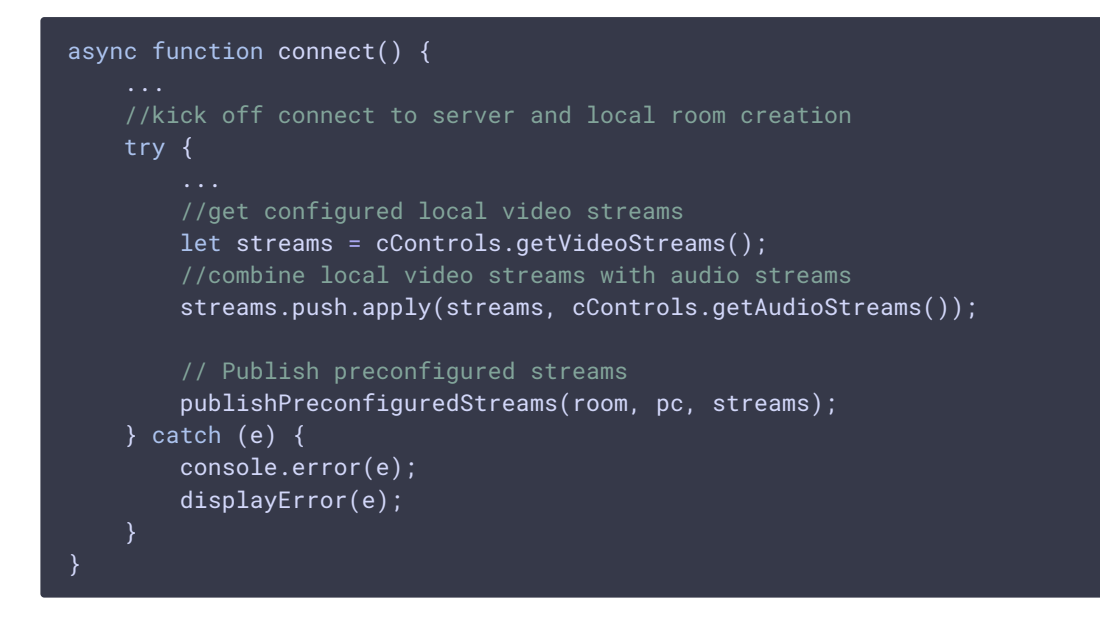

6. Вход в комнату и публикация локальных потоков из файла конфигурации

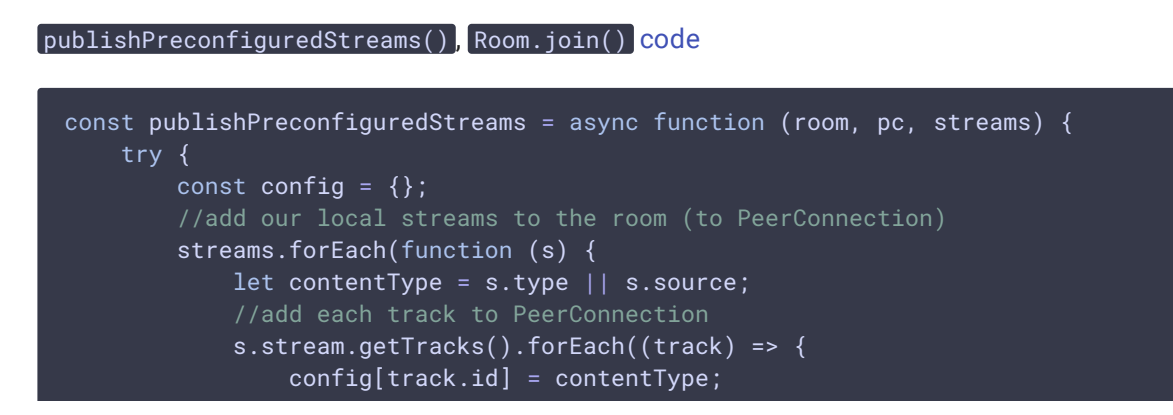

```
addTrackToPeerConnection(pc, s.stream, track, s.encodings);
            subscribeTrackToEndedEvent(room, track, pc);
       });
       localDisplay.add(s.stream.id, "local", s.stream, contentType);
   });
   await room.join(pc, null, config, 10);
   // Enable Delete button for each preconfigured stream #WCS-3689
   streams.forEach(function (s) {
       $('#' + s.stream.id + "-button") .prop('disabled', false);
   });
} catch (e) {
   onOperationFailed("Failed to publish a preconfigured streams", e);
   // Enable Delete button for each preconfigured stream #WCS-3689
   streams.forEach(function (s) {
       $( '#' + s.stream.id + "-button") .prop('disable', false);});
```
### 7. Публикация дополнительных локальных потоков

```
const publishNewTrack = async function (room, pc, media) {
   try {
        let config = \{\};
        //add local stream to local display
        let contentType = media.type || media.source;
        localDisplay.add(media.stream.id, "local", media.stream,
contentType);
        media.stream.getTracks().forEach((track) => {
            config[track.id] = contentType;
            addTrackToPeerConnection(pc, media.stream, track,
media.encodings);
            subscribeTrackToEndedEvent(room, track, pc);
        });
        // Clean error message
        displayError("");
        //kickoff renegotiation
        await room.updateState(config);
        // Enable Delete button for a new stream #WCS-3689
        $('#' + media.stream.id + "-button") .prop('disabeled', false);} catch (e) {
        onOperationFailed("Failed to publish a new track", e);
        // Enable Delete button for a new stream #WCS-3689
        $('#' + media.stream.id + "-button").prop('disabled', false);
}
```
## 8. Завершение публикации потока

subscribeTrackToEndedEvent() [code](https://github.com/flashphoner/sfu_sdk/blob/8cd27d9e34ca42baf93f47ee979f6d9abeefd615/examples/src/client/main.js#L218)

Вспомогательная функция, которая подписывается на событие "ended" для локального потока. При получении события поток удаляется из PeerConnection, и состояние комнаты обновляется

```
const subscribeTrackToEndedEvent = function (room, track, pc) {
   track.addEventListener("ended", async function () {
       try {
            //track ended, see if we need to cleanup
           let negotiate = false;
            for (const sender of pc.getSenders()) {
               if (sender.track === track) {
                   pc.removeTrack(sender);
                    //track found, set renegotiation flag
                   negotiate = true;
                   break;
            // Clean error message
            displayError("");
            if (negotiate) {
                //kickoff renegotiation
               await room.updateState();
        } catch (e) {
           onOperationFailed("Failed to update room state", e);
   });
```
# 9. Добавление новой дорожки в PeerConnection

```
code
```
Вспомогательная функция, которая добавляет новую дорожку в PeerConnection для публикации

```
const addTrackToPeerConnection = function(pc, stream, track, encodings) {
   pc.addTransceiver(track, {
       direction: "sendonly",
       streams: [stream],
       sendEncodings: encodings ? encodings : [] //passing encoding types
for video simulcast tracks
   });
}
```